## **Cél:**

● REST típusú webszolgáltatások készítése és használata

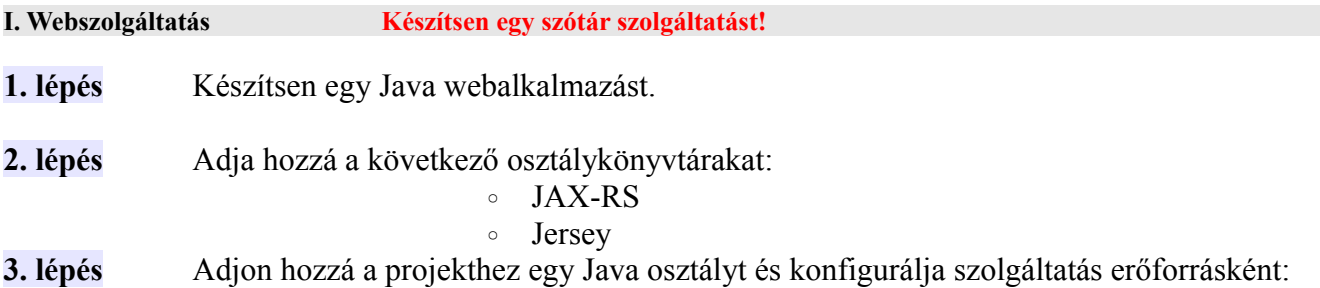

 $\mathcal{L}_\mathcal{L} = \{ \mathcal{L}_\mathcal{L} = \{ \mathcal{L}_\mathcal{L} = \{ \mathcal{L}_\mathcal{L} = \{ \mathcal{L}_\mathcal{L} = \{ \mathcal{L}_\mathcal{L} = \{ \mathcal{L}_\mathcal{L} = \{ \mathcal{L}_\mathcal{L} = \{ \mathcal{L}_\mathcal{L} = \{ \mathcal{L}_\mathcal{L} = \{ \mathcal{L}_\mathcal{L} = \{ \mathcal{L}_\mathcal{L} = \{ \mathcal{L}_\mathcal{L} = \{ \mathcal{L}_\mathcal{L} = \{ \mathcal{L}_\mathcal{$ 

## **3. 1.** osztály annotálása

```
@Path("")
public class WordService {
                  @GET
                   @Path("/count")
                   @Produces(MediaType.TEXT_PLAIN)
                   public String getWordCount() {
                         //
                  }
                  @GET
                   @Path("/word/{word}")
                  @Produces(MediaType.TEXT_PLAIN)
                  public String getWord( @PathParam("word") String word ) {
                  }
}
```
## **3.2.** web.xml konfiguráció

```
<servlet>
     <servlet-name>ServletAdaptor</servlet-name>
      <servlet-class>
          com.sun.jersey.spi.container.servlet.ServletContainer
     </servlet-class>
     <load-on-startup>1</load-on-startup>
</servlet>
<servlet-mapping>
     <servlet-name>ServletAdaptor</servlet-name>
      <url-pattern>/words/*</url-pattern>
</servlet-mapping>
```
**4. lépés** Próbálja ki a getWordCount metódust!

**5. lépés** Adjon hozzá a WEB-INF könyvtárhoz egy szöveges állományt, amely egy kétnyelvű szótárt tartalmaz. Pl.

 $\mathcal{L}_\mathcal{L} = \{ \mathcal{L}_\mathcal{L} = \{ \mathcal{L}_\mathcal{L} = \{ \mathcal{L}_\mathcal{L} = \{ \mathcal{L}_\mathcal{L} = \{ \mathcal{L}_\mathcal{L} = \{ \mathcal{L}_\mathcal{L} = \{ \mathcal{L}_\mathcal{L} = \{ \mathcal{L}_\mathcal{L} = \{ \mathcal{L}_\mathcal{L} = \{ \mathcal{L}_\mathcal{L} = \{ \mathcal{L}_\mathcal{L} = \{ \mathcal{L}_\mathcal{L} = \{ \mathcal{L}_\mathcal{L} = \{ \mathcal{L}_\mathcal{$ 

főzni : kochen tudni : können a kenyér : das Brot

**6. lépés** Készítsen egy szótár kezelésre alkalmas osztályt! Az osztály váza adott!

```
public class Dictionary {
     private static HashMap<String, String> words = new HashMap<String, String>();
     public static void readWords( InputStream in ) {// állomány betöltése}
     public static String findWord( String word ){//}
     public static int size(){//}
}
```
**7. lépés** Adjon hozzá a webalkalmazáshoz egy webalkalmazás figyelőt (ServletContextListener).

```
public class AppContextListener implements ServletContextListener {
     public void contextInitialized(ServletContextEvent sce) {
         String resource = "/WEB-INF/EssenUndTrinken.txt";
         InputStream is = sce.getServletContext().getResourceAsStream(resource);
         Dictionary.readWords( is );
     }
    public void contextDestroyed(ServletContextEvent sce) {
     }
}
```
**8. lépés** Egészítse ki a WordService osztályt, felhasználva a Dictionary osztály statikus metódusait.

**9. lépés** Próbálja ki a következő szolgáltatásokat!

**Szótár mérete:** [http://localhost:8084/jtech\\_labor13\\_2010/words/count](http://localhost:8084/jtech_labor13_2010/words/count)

**Szó keresése:** [http://localhost:8084/jtech\\_labor13\\_2010/words/word/keresettszó](http://localhost:8084/jtech_labor13_2010/words/word/keresettsz%C3%B3)